Обновленный функционал электронной подписи.

Сертификат электронной подписи на сайтах проекта сайтыобразованию.рф создается сроком на один год. За 5 дней до окончания действия сертификата при входе в раздел «Сведения об ОО» -«Электронная подпись документов» будет отображаться соответствующее предупреждение:

Главная » Сведения об образовательной организации

#### Электронная подпись документов

Уважаемые администраторы сайта!

В соответствии с Приказом Рособрнадзора от 14.08.2020 N 831, документы, размещенные в специальном разделе «Сведения об образовательной организации» должны быть подписаны простой электронной подписью.

Обращаем ваше внимание, что на сайте имеются документы, которые не подписаны электронной подписью. Воспользуйтесь функцией «Электронная подпись документов», для подписания документов.

Общее количество подписанных документов в разделе "Сведения об ОО" 39 из 43

Внимание! Срок действия сертификата электронной подписи истекает 05.04.2022 г. Для дальнейшего подписания документов электронной подписью необходимо создать новый сертификат электронной подписи. Для создания сертификата - перейдите в раздел ЭП.

#### ПЕРЕЙТИ В РАЗДЕЛ ЭП

Предупреждение будет отображаться также и в день окончания сертификата электронной подписи, когда он перестанет действовать:

Главная » Сведения об образовательной организации

#### Электронная подпись документов

Уважаемые администраторы сайта!

В соответствии с Приказом Рособрнадзора от 14.08.2020 N 831, документы, размещенные в специальном разделе «Сведения об образовательной организации» должны быть подписаны простой электронной подписью.

Обращаем ваше внимание, что на сайте имеются документы, которые не подписаны электронной подписью. Воспользуйтесь функцией «Электронная подпись документов», для подписания документов.

Общее количество подписанных документов в разделе "Сведения об ОО" 39 из 43

Внимание! Срок действия сертификата электронной подписи истек 05.04.2022 г.. Для дальнейшего подписания документов электронной подписью необходимо создать новый сертификат электронной подписи. Для создания сертификата - перейдите в раздел ЭП

ПЕРЕЙТИ В РАЗДЕЛ ЭП

Перед созданием сертификата проверьте информацию о руководителе. Если в образовательном учреждении изменился директор или заведующий, то необходимо обновить карточку руководителя в разделе «Руководство. Педагогический (научно-педагогический) состав», так как данные для сертификата ЭП берутся из раздела «Руководство. Педагогический (научнопедагогический) состав»

Для того, чтобы создать новый сертификат необходимо нажать на кнопку «Создать новый сертификат ЭП»:

# Сертификат электронной подписи

Сертификат электронной подписи выпущен на имя Иванов Иван Иванович Сертификат электронной подписи выпущен 21.02.2022 и действует до 21.02.2023 Серийный номер сертификата электронной подписи 603332450510203670830559428146817986133868575779

Выслать сертификат на электронную почту СОЗДАТЬ НОВЫЙ СЕРТИФИКАТ ЭП -

После этого на вашу официальную почту придет код. Его необходимо внести в поле «Код подтверждения» и нажать «Подтвердить»:

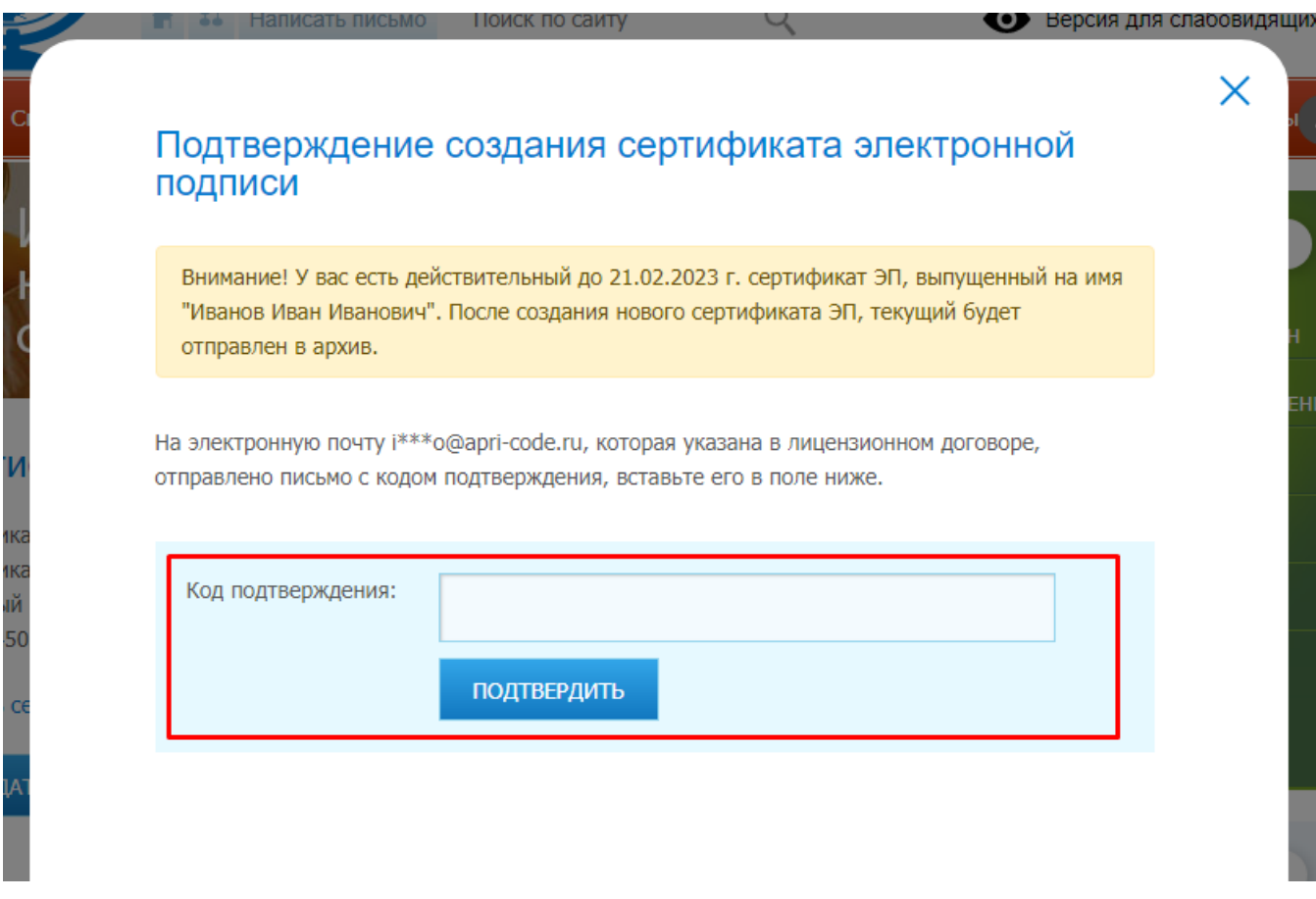

После успешного завершения процедуры, на странице появится новый сертификат ЭП.

## Сертификат электронной подписи

Сертификат электронной подписи выпущен на имя Иванов Иван Иванович Сертификат электронной подписи выпущен 21.02.2022 и действует до 21.02.2023 Серийный номер сертификата электронной подписи 603332450510203670830559428146817986133868575780

Выслать сертификат на электронную почту

СОЗДАТЬ НОВЫЙ СЕРТИФИКАТ ЭП

В случае, если у вас уже есть действующий сертификат ЭП, в открывшемся окне с подтверждением появится предупреждение:

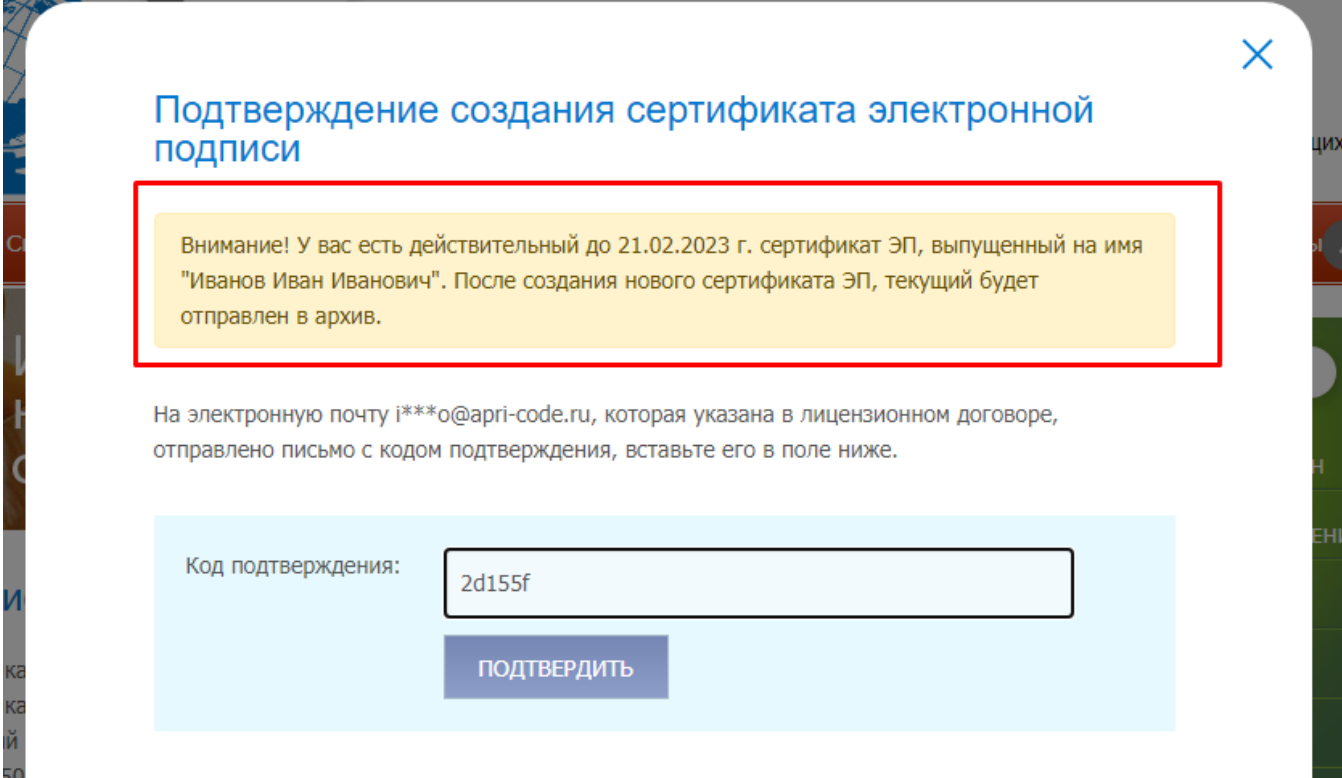

Это предупреждение означает, что после создания нового сертификата предыдущий отправится в архив. Архив находится на странице с информацией об ЭП. Все старые сертификаты сортируются по дате создания.

## Сертификат электронной подписи

Сертификат электронной подписи выпущен на имя Иванов Иван Иванович Сертификат электронной подписи выпущен 21.02.2022 и действует до 21.02.2023 Серийный номер сертификата электронной подписи 603332450510203670830559428146817986133868575780

Выслать сертификат на электронную почту

#### СОЗДАТЬ НОВЫЙ СЕРТИФИКАТ ЭП

## Архив сертификатов электронной подписи

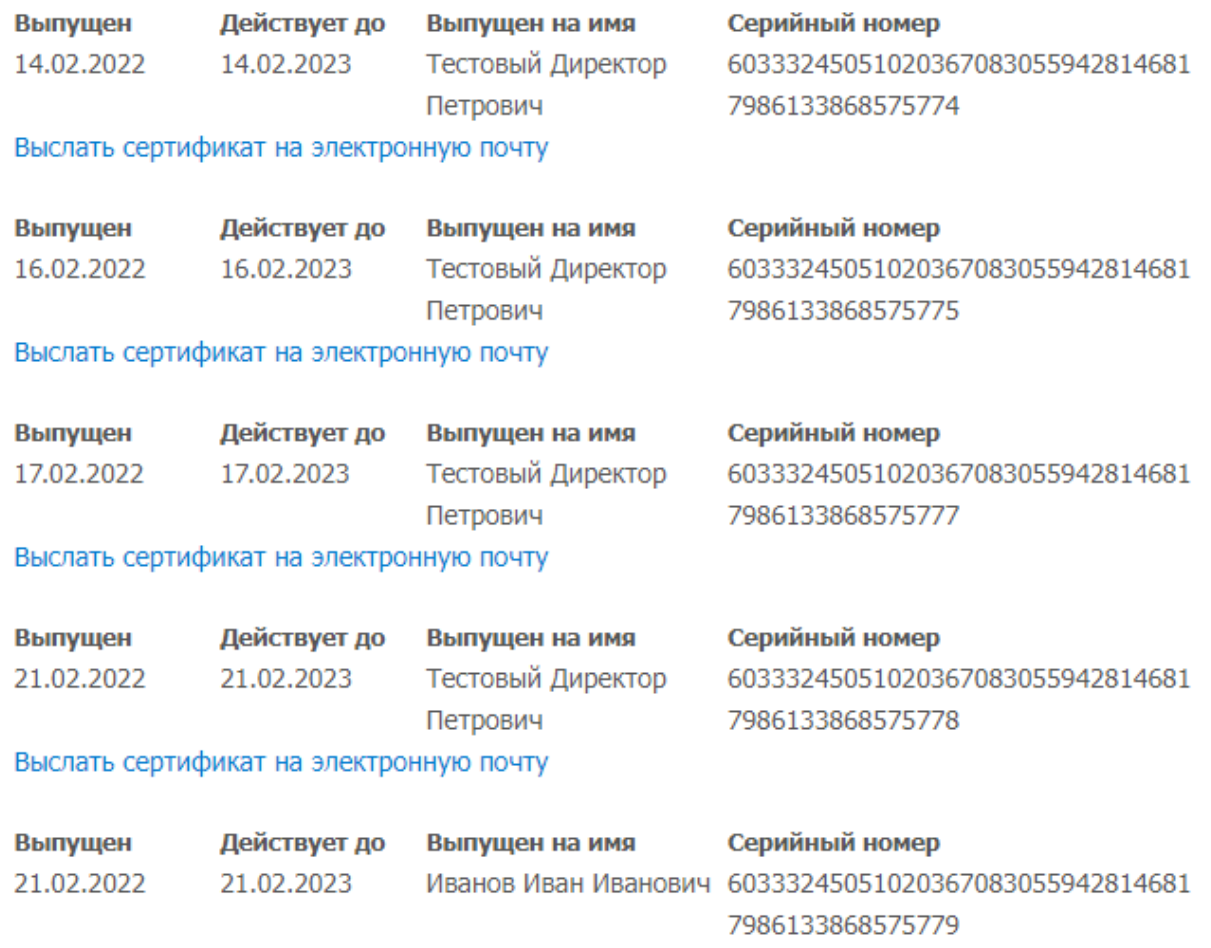

Выслать сертификат на электронную почту